# MODELLING AND SIMULATION OF A RECTANGULAR MICROSTRIP ANTENNA IN MATLAB WORKING ENVIRONMENT

# Abdul Rasak Zubair & Sheriff Olayemi

Department of Electrical/Electronic Engineering Email: ar.zubair@yahoo.co.uk

## ABSTRACT

Modelling and simulation of a rectangular microstrip patch antenna on MATLAB platform is presented in form of three algorithms. The design algorithm which computer the dimensions of the rectangular microstrip patch antenna is based on the transmission line model. The cavity model algorithm analysis the rectangular microstrip patch antenna. The radiation pattern algorithm plots the radiation patterns of the antenna. The algorithms developed were used to model and simulate three different specifications of rectangular patch antenna. The results obtained are found to compare favourably with existing records.

Keywords: Antenna, Microstrippatch, Transmission line model, Cavity model, Radiation pattern

# INTRODUCTION

Microstrip antenna technology began its rapid development in the By the early 1980s, late 1970s. primary microstrip antenna elements and arrays were relatively well established in terms of design and modeling [1]. Microstrip antennas have received a lot of attention because of their many advantages. These advantages include profile, low cost, conformability to planar and non-planar surfaces and ease of integration with active devices [2]. The microstrip patch

antenna consists of three basic parts; the radiating patch, the dielectric substrate and the ground plane as illustrated in Fig. 1. The dielectric substrate is located between the radiating patch and the ground plane. The radiating patch is made of any conducting material and it can take up any shape depending on the design requirements. Some of the most common shapes of radiating patch are shown in Fig 2. The ground plane is a metal plate bonded to one side of the dielectric substrate.

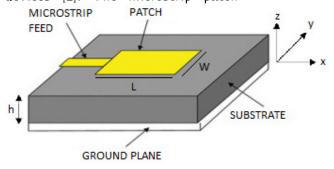

Fig. 1 Microstrip patch antenna

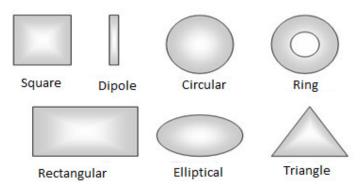

Fig. 2: Common shapes for radiating patch.

It is necessary to predict exactly how an antenna will behave prior to actual fabrication. Modelling and simulation predict the radiation characteristics of an antenna and necessary modifications suggest before fabrication. There currently several full electromagnetic modelling tools and products such as Ansoft Ensemble, High Frequency Structure Simulation (HFSS) and Computer Simulation Technology and Microwave Studio (CST MS) that are used in the modelling and simulation of complex circuits and antennas [3]. However, a lot of these software's come at a very steep price and are sometimes proprietary [4]. It possible to implement the modelling and simulation entirely on MATLAB platform and this makes much more accessible affordable to students and designers. MATLAB is a ubiquitous math, manipulation, processing, and graphics software package [5]. It can be used effectively in the design and analysis of antenna. In this work, modelling and

simulation of a rectangular microstrip antenna are implemented in MATLAB working environment.

### MICROSTRIP PATCH ANTENNAS

Microstrippatch antennas are analysed using any of the three following models; the transmission line model, the cavity model and the wave model [6]. full The transmission line model is the easiest to implement and it gives adequate insight into the physical attributes of the antenna [7]. The cavity model is much more accurate and much more complex than the transmission line model. The full wave model is the most accurate and most complex of the three models as it can be used to analyse all shapes and all arrangements of patch element [8]. The transmission line model is selected in this work to calculate the physical dimensions of the antenna. The cavity model is used to analyse and plot the patterns of the radiation antenna. Fig. 3 illustrate the sequence of steps involved in the modelling and simulation of microstrip patch

antenna.

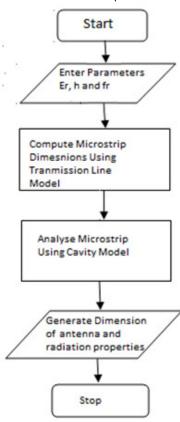

Fig. 3 Sequence of steps involved in the modelling and simulation of the microstrippatch antenna

## Transmission Line Model

The top view of a typical rectangular microstripantenna patch is shown in Fig 4.W is the width of the patch, L is the actual length of the patch,  $w_0$ is the width of the feed and  $\epsilon_r$  is the dielectric constant of the substrate.h is the distance between the patch and the ground plane which may represent the thickness of the substrate. The fringing effect comes into play as the dimensions of the radiating patch are finite and the fields at the edge undergo fringing [9]. Fringing makes the microstrip

look wider electrically compared to its physical dimensions and since some of the waves travel in the substrate and some in air, aneffective dielectric constant  $\epsilon_{reff}$ introduced to account for this effect and fringing thewave propagation in the line. This would make the microstrip patch appear as shown in Fig. 5. The transmission line equations that govern the transmission line model are given by Eqns. (1), (2), (3), (4) and (5) [6].

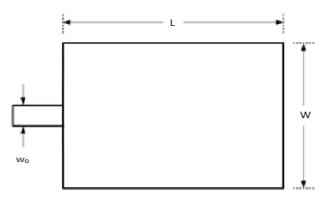

Fig 4. Typical Microstrip Antenna Patch.

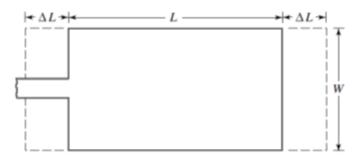

Fig. 5 Top view of the patch antenna showing effect of fringing on effective length Left.

$$W = \frac{v_0}{2f_r} \sqrt{\frac{2}{\epsilon_r + 1}} \tag{1}$$

wherevo is the speed of light in free space and fr is the resonant frequency.

$$\epsilon_{reff} = \frac{\epsilon_{r}+1}{2} + \frac{\epsilon_{r}+1}{2} \left(1 + 12 \frac{h}{W}\right)^{-1/2}$$

$$\Delta L = 0.412 h \frac{(\epsilon_{reff}+0.3)}{(\epsilon_{reff}-0.258)} \frac{\left(\frac{W}{h}+0.264\right)}{\left(\frac{W}{h}+0.8\right)} (3)$$

$$\Delta L = 0.412h \frac{(\epsilon_{reff} + 0.3)}{(\epsilon_{reff} - 0.258)} \frac{\left(\frac{W}{h} + 0.264\right)}{\left(\frac{W}{h} + 0.8\right)} (3)$$

$$L = \frac{v_0}{h} - 2\Lambda L$$

Where L is the actual length of the microstrip.

$$L_{eff} = L + 2\Delta L \tag{5}$$

Furthermore, the transmission line model estimates the impedance of the microstrip at the feed point. The two widths of the patch are treated as slots and each radiating slot is represented by a parallel equivalent admittance Y (with conductance G and susceptance B) as illustrated in Fig. 6 [10]. The two radiating slots are similar and have equal conductance (G)and susceptance (B) as described in Eqn. (6). G and B are as given by Eqns. (7) and (8) respectively [6]. The mutual conductance G, and input resistance  $R_{in}$  are given by Eqns. (9) and (10) [6].

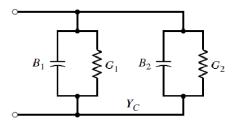

Fig 6. Transmission line equivalent circuit

$$\begin{array}{lll} G_2 = G_1 = G; \ B_2 = B_1 = B \quad (6) & \text{where} \\ G = & \text{first ki} \\ \frac{W}{120\lambda_0} \Big(1 - \frac{1}{24}(k_0h)^2\Big) & \text{for } \frac{h}{\lambda_0} < & \text{angles} \\ \frac{1}{10} & (7) & R_{in} = \\ \text{where} \lambda_0 \text{ is free space wavelength.} & & \text{Another input of } \\ B = & & \text{Another input of } \\ \frac{W}{120\lambda_0} \Big(1 - & & \text{recesse} \\ 0.636ln(k_0h)\Big) & \text{for } \frac{h}{\lambda_0} < \frac{1}{10} \quad (8) & \text{in Figination} \\ G_{12} = & & \text{just to} \\ & & & \\ \frac{1}{120\pi^2} \int_0^{\pi} \left(\frac{\sin\left(\frac{k_0W}{2}\cos(\theta)\right)}{\cos(\theta)}\right)^2 J_0\big(k_0L\sin(\theta)\big)\sin^3(\theta)d\theta \end{array}$$

where lo is a Bessel function of the first kind of order zero.  $\theta$  is one of the angles that describes the H plane and E plane.

$$R_{in} = \frac{1}{2(G_1 \pm G_{12})} \tag{10}$$

Another way to change the resonant input resistance is by an inset feed recessed a distance  $y_0$  and is shown in Fig 7. Varying input resistance is just to achieve matching.

(9)

Fig 7. Inset feed on microstrippatch

Finding the inset feed distance yoentails knowing the characteristic impedance of the microstrip line feed. Its impedance  $Z_c$  is a function of  $w_{0}$ h and  $\epsilon_{reff}[6]$ .  $w_0$  is subject to the condition in Eqn. (11). Equations (12) and (13) give  $Z_c$  [6]. Eqn. (14) gives the admittance while Eqn. (15) calculates the input resistance. Finding the inset distance involves solving an optimization problem that minimizes the objective function of Eqn. (16). Based these mathematical equations, a computer program was developed to be used in the first phase of the microstrip antenna modelling and the flow chart is shown in Fig 8.

$$w_0 \ll W$$
 (11)

$$\begin{split} Z_{c} &= \frac{c_{00}}{\sqrt{\varepsilon_{reff}}} \ln \left[ \frac{8h}{W_{0}} + \frac{1}{2(G_{1} \pm G_{12})} \left( \cos^{2} \left( \frac{\pi}{L} y_{0} \right) + \frac{1}{2(G_{1} \pm G_{12})} \left( \cos^{2} \left( \frac{\pi}{L} y_{0} \right) + \frac{w_{0}}{4h} \right) \right] & If \frac{w_{0}}{h} \leq 1 \quad \text{(12)} \\ Z_{c} &= \sqrt{\varepsilon_{reff}} \left[ \frac{W_{0}}{h} + 1.393 + \frac{G_{1}^{2} + B_{1}^{2}}{Y_{c}^{2}} \sin^{2} \left( \frac{\pi}{L} y_{0} \right) - \frac{B_{1}}{Y_{c}} \sin \left( \frac{2\pi}{L} y_{0} \right) \right) \\ If w_{0} > 1 \quad \text{(13)} \\ Y_{c} &= \frac{1}{Z_{c}} & \text{(14)} \end{split}$$

Fig. 8 Flow Chart showing implementation of transmission line model

## Cavity Model

Microstrip antennas resemble dielectric-loaded cavities, and they exhibit higher order resonances [11]. The normalized fields within the dielectric substrate (between the patch and the ground plane can be found more accurately by treating that region as a cavity bounded by electric conductors (above and below it) and by magnetic walls (to simulate an open circuit) along the perimeter of the patch [12]. This is an model approximate which principle leads to a reactive input impedance (of zero or infinite value of resonance) and it does not radiate any power. Although, the actual fields are approximate to those generated by such a model, the computed pattern, input admittance, and resonant frequencies compare well with measurements. This model is suitable for finding the radiation pattern of the microstrip antenna. In the  $TM_{ord}$  mode, the total field is the sum of the fields due to two elements array (each representing a slot) [13]. Since the slots are identical, this can be accomplished using an array factor for the two slots. In spherical coordinates, the far-zone electric field is given by Eqn. (17). Using the array factor (AF) of Eqn. (18) gives the total radiated field of Eqn. (19).

#### Modelling and Simulation of a Rectangular Microstrip Antenna in Matlab Working Environment

$$E_r \approx 0; E_\theta \approx 0; E_\phi = j \frac{k_0 h W E_0 e^{-jk_0 r}}{2\pi r} \left\{ sin\theta \frac{sin(X)}{X} \frac{sin(Z)}{Z} \right\}$$

$$where X = \frac{k_0 h}{2} sin\theta cos\phi \qquad \text{and}$$

$$Z = \frac{k_0 W}{2} cos\theta$$

$$(AF)_y = 2cos\left(\frac{k_0 L_e}{2}\right) sin\theta sin\phi$$

where  $L_e$  is the separation distance in the y direction and the effective length.

$$E_{\phi}^{t} = \text{reflected}$$

$$j \frac{k_{0}hWE_{0}e^{-jk_{0}r}}{2\pi r} \left\{ sin\theta \frac{sin(X)}{X} \frac{sin(Z)}{Z} \right\} 2cos \left( \frac{k_{0}L_{e}}{2} \right) \text{sinverind} \\ Reflection coefficient, RC} = \frac{1}{2l-2s}$$

Therefore the E-plane field is obtainable by substituting  $\theta =$  $90^{\circ}, 0^{\circ} \le \phi \le 90^{\circ}, 270^{\circ} \le \phi \le$ 360° in Eqn. (19). The H-plane field obtainable by substituting

 $\phi = 0^{\circ}, 0 \le \theta \le 180 \text{ in Eqn. (19)}.$ Egns (20), (21) and (22) define important metrics of microstrip antenna. The flow chart detailing the cavity model analysis is shown in Fig 9. Fig. 10 shows the flow chart of a separate algorithm which is developed toplot of the radiation properties such as the electric field plot and magnetic field plot.

Return loss, RL (dB) = $10 \log_{10} Pi/Pr$ (20) Where Pi = incident power and <math>Pr =reflected

$$\begin{array}{l} \begin{array}{l} RHVOSin\phi \\ Reflection\ coefficient, RC = \\ \frac{Zl-Zs}{Zl+Zs} \end{array} \end{array} \tag{21}$$

Where ZI = load impedance and  $Z_s$ =source impedance

Voltage Standing Wave Ratio, VSWR = (22) 1-RC

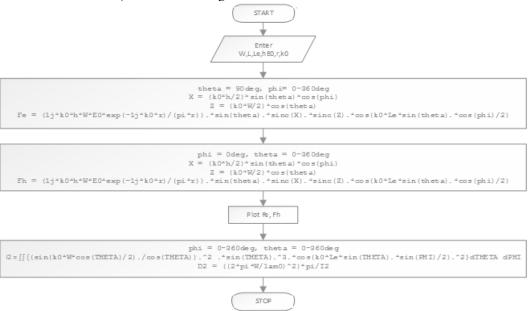

wherethetha =  $\theta$ , pi =  $\pi$ 

Fig 9. Flow chart showing the cavity model

#### International Journal of Engineering and Emerging Scientific Discovery Volume 3, Number 2, June 2018

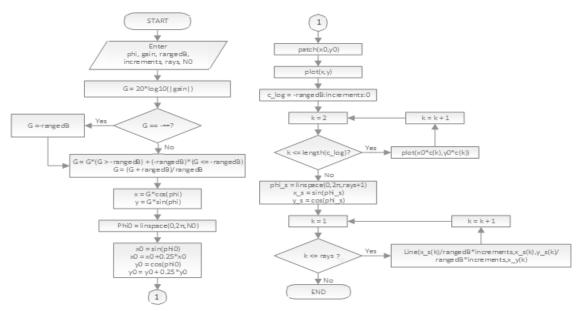

wherethetha =  $\theta$ , pi =  $\pi$ 

Fig 10 Flow chart showing the code for radiation pattern plotting

# **RESULTS**

## Transmission Line Model Results

Three separate microstrip antennas, Antenna A, B and C were modelled and simulated with the developed algorithms. Antenna designed to operate at a frequency of 10GHz and it has a substrate dielectric constant of 2.2 with a

chosen height of 0.1588cm. Antenna B was designed to operate at a frequency of 2.4GHz with dielectric constant of 3.4 and a height of 0.1500cm. Antenna C was designed to operate at a frequency of 2.25GHz with a dielectric constant of 4.4 and a height of 0.1600cm.

Table 1. Microstrip Design Parameters for Antenna A, B and C

|                                            | Description                                         | Antenna A | Antenna B | Antenna C |  |
|--------------------------------------------|-----------------------------------------------------|-----------|-----------|-----------|--|
| Design<br>Specifications                   | Frequency                                           | 10.00 GHz | 2.40 GHz  | 2.25 GHz  |  |
|                                            | Substrate Permittivity, $\epsilon$                  | 2.2       | 3.4       | 4.4       |  |
|                                            | Height, h                                           | 0.1588    | 0.1500 cm | 0.1600 cm |  |
| Patch's<br>Dimensions<br>and<br>Parameters | Length of Patch, L                                  | 0.9061 cm | 3.3471cm  | 3.1443cm  |  |
|                                            | Effective Length of Patch, $L_e$                    | 1.0683cm  | 3.4914cm  | 3.2922cm  |  |
|                                            | Width of Patch, W                                   | 1.1859cm  | 4.2137cm  | 4.0572cm  |  |
|                                            | Substrate Effective Permittivity, $\epsilon_{reff}$ | 1.9716    | 3.2045    | 4.1006    |  |
|                                            | Transmission Line Width, $w_o$                      | 0.0237cm  | 0.0843cm  | 0.0811cm  |  |
|                                            | Insertion Point at $Z_c = 50 \Omega_t y_o$          | 0.2962cm  | 1.1807cm  | 1.1555cm  |  |

# Variation of Input impedance with Inset distance

The input impedance for varying inset distances  $0 \le y_0 \le L/2$  for the inset feed for the three antennas A, B and C are shown in the figure II (a), (b) and (c) respectively. It can

be seen that the input impedance continues to decrease until it gets to a desired minimum for all the three This minimum inset antennas. distance is selected as the insertion point,  $y_0$  for each Antenna as recorded in Table 1.

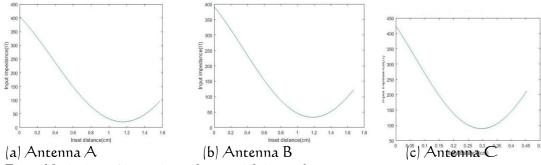

Fig 11 Variation of input impedance with inset distance

#### Radiation Pattern

(a) Antenna A

Fig 13 H-Field plot of Antenna A, B and C modelled

The electric field plot and the magnetic field plot are both derived for antennas A, B and C. These are presented in Figures 12 and 13. Table 4 shows the values of reflection

coefficient (RC), return loss (RL) and VSWR at different insertion  $(y_0)$ . The directivity points Antennas A, B and C are obtained as 5.4376 dB, 4.3944 dB and 4.0551 dB respectively.

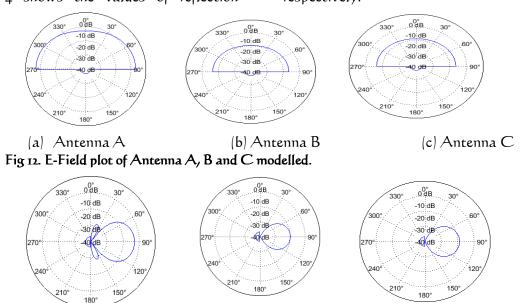

(b) Antenna B

Abdul Rasak Zubair & Sheriff Olayemi | 66

(c) Antenna C

Table 4 Variations of reflection coefficient, return loss and VSWR with inset distance for Antennas A, B and C

| Antenna A |        |          |         | Antenna B  |         |          | Antenna C |                           |         |        |         |
|-----------|--------|----------|---------|------------|---------|----------|-----------|---------------------------|---------|--------|---------|
| $y_o(cm)$ | RC     | VSW<br>R | RL(dB)  | $y_o$ (cm) | RC      | VSW<br>R | RL(dB)    | <i>y<sub>o</sub></i> (cm) | RC      | VSWR   | RL(dB)  |
| 0         | 0.7890 | 8.4800   | 2.0581  | 0          | 0.7736  | 7.8330   | 2.2299    | 0                         | 0.7805  | 8.116  | 2.1526  |
| 0.0453    | 0.7538 | 7.1245   | 2.4545  | 0.1674     | 0.7367  | 6.5956   | 2.6543    | 0.1572                    | 0.7471  | 6.9077 | 2.5326  |
| 0.0906    | 0.7012 | 5.6937   | 3.0830  | 0.3347     | 0.6782  | 5.2156   | 3.3725    | 0.3144                    | 0.6932  | 5.5184 | 3.1831  |
| 0.1359    | 0.6246 | 4.3276   | 4.0880  | 0.5021     | 0.5857  | 3.8279   | 4.6459    | 0.4716                    | 0.6063  | 4.0797 | 4.3466  |
| 0.1812    | 0.5192 | 3.1599   | 5.6930  | 0.6694     | 0.4395  | 2.5685   | 7.1401    | 0.6289                    | 0.4641  | 2.7323 | 6.6670  |
| 0.2265    | 0.3948 | 2.3050   | 8.0714  | 0.8368     | 0.2189  | 1.5605   | 13.1944   | 0.7861                    | 0.2332  | 1.6083 | 12.6446 |
| 0.2718    | 0.2974 | 1.8464   | 10.5341 | 1.0041     | -0.0511 | 1.1077   | 25.8340   | 0.9433                    | -0.1003 | 1.2231 | 19.9707 |
| 0.3171    | 0.2931 | 1.8292   | 10.6597 | 1.1715     | -0.2051 | 1.5161   | 13.7602   | 1.1005                    | -0.3912 | 2.2849 | 8.1529  |
| 0.3624    | 0.3856 | 2.2550   | 8.2780  | 1.3389     | -0.0783 | 1.1699   | 22.1242   | 1.2577                    | -0.3284 | 1.9779 | 9.6723  |
| 0.4077    | 0.5101 | 3.0822   | 5.8475  | 1.5062     | 0.1900  | 1.4692   | 14.4241   | 1.4149                    | 0.0073  | 1.0148 | 42.6841 |
| 0.4530    | 0.6176 | 4.2206   | 4.1864  | 1.6736     | 0.4101  | 2.4427   | 7.5544    | I.5722                    | 0.3140  | 1.0154 | 10.0616 |

### CONCLUSION

The modelling and simulation of a rectangular microstrip antenna in MATLAB has been presented. Antennas are successfullymodelled and simulated to operate at specified frequencies withspecified dielectrics. Were modelled and simulated. For specified antenna parameters, appropriate dimensions of the patch antenna are obtained with the aid of transmission line model. Cavity model gives the radiation pattern analysis in form of the electric and magnetic field plots.

# REFERENCES

- Brookner, E. (1997) Radar Technology. Artech House.
- [2] Van Trees. (2002) H. Optimum Array Processing. New York, NY:Wiley& Sons, NY.
- [3] Hazdra, P., Polivka, M. and Sokol, V., 2005. Microwave antennas and circuits modeling using

electromagnetic field simulator RADIOENGINEERING-PRAGUE-, 14(4), p.2.

- [4] Odeyemi, K.O, Akande, D.O and Ogunti, E.O "Matlab Based Teaching Tools for Microstrip Patch Antenna Design". Journal of Telecommunications, Volume 7, Issue 2.
- Haupt R.L, (2008) "Using [5]**MATLAB** to control commercial computational electromagnetics software", Aces Journal, VOL, 23, NO.
- [6] Balanis, C.A. "Antenna Theory: Analysis and Design," John Wiley & Sons.
- [7] Van Lil, E.H and Van de Capelle, A.R. (1984) "Transmission Line model for coupling between mutual

- Microstrip Antennas." IEEE Trans. Antennas Propagated., Vol AP-32 No. 8 pp, 816 – 821, August 1984.
- [8] Malkomes, K. (1982) "Mutual Coupling between microstrip patch antennas," Electronic Letters, Vol. 18, No. 122, pp. 520 - 522.
- [9] Yahia, A.S., Shaalan, N.M., El-Aasser, M.A.F. and Razik, M.H.A., 2011. Simulation of Electromagnetic Radiation Patterns of Microstrip Antennas in RFID Systems. Journal of Materials Science and Engineering, 5(3), p.354
- [10] Pues, H. and Van de Capelle, A., 1984, December. Accurate transmission-line model for the rectangular microstrip antenna. In IEE Proceedings H (Microwaves, Optics and Antennas/ [Vol. 131, No. 6, pp. 334-340). IET Digital Library.

- [11] Choukiker, Y., 2009. Analysis of dual band rectangular microstrip antenna using IE3D/PSO Doctoral dissertation).
- [12] Ghosh, D., Ghosh, S.K., Chattopadhyay, S., Nandi, S., Chakraborty, D., Anand, R., Raj, R. and Ghosh, A., Physical and 2014. Quantitative Analysis Compact Rectangular Microstrip Antenna with Shorted Non-Radiating Edges for Reduced Cross-Polarized Radiation Using Modified Cavity Model. *IEEE* Antennas and Propagation Magazine, 56(4), pp.61-72
- [13] Benalla, A. and Gupta, K.C., 1989. Design Procedure for Linear Series-Fed Arrays of Microstrip Patches Covered with a Thick Dielectric Layer.